# **dotenv-linter**

*Release 0.5.0*

**wemake.services**

**Apr 29, 2024**

# **CONTENTS**

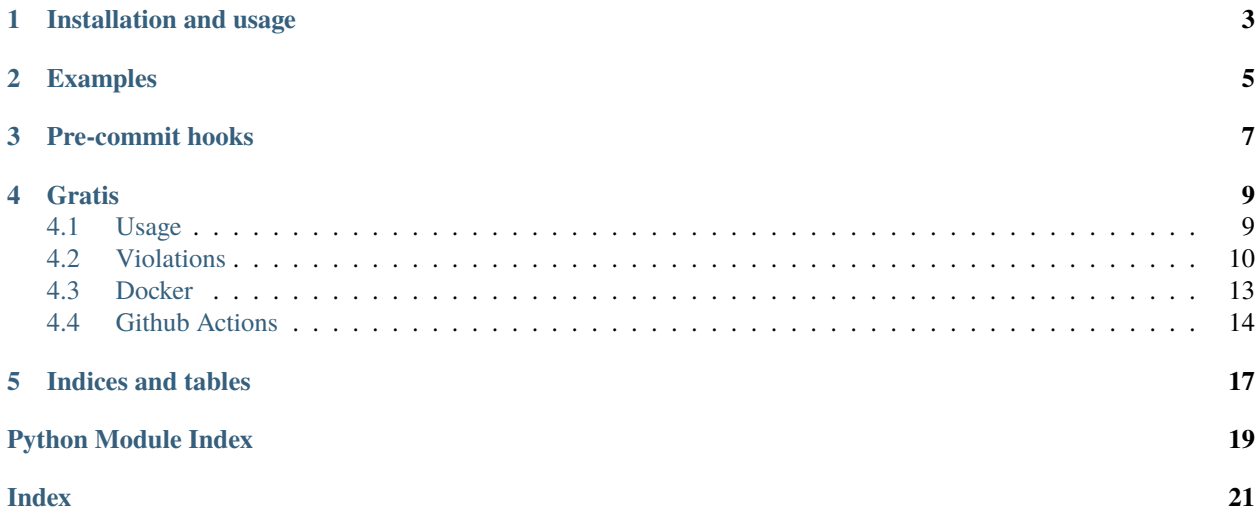

Simple linter for .env files.

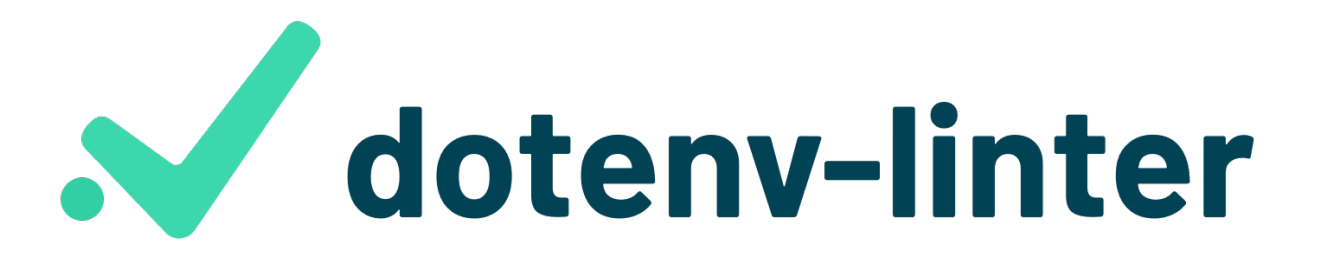

While . env files are very simple it is required to keep them consistent. This tool offers a wide range of consistency rules and best practices.

And it integrates perfectly to any existing workflow.

Read [the announcing post.](https://sobolevn.me/2019/01/announcing-dotenv-linter)

**ONE**

# **INSTALLATION AND USAGE**

<span id="page-6-0"></span>pip install dotenv-linter

And then run it:

dotenv-linter .env .env.template

See [Usage](https://dotenv-linter.readthedocs.io/en/latest/#usage) section for more information.

**TWO**

## **EXAMPLES**

<span id="page-8-0"></span>There are many things that can go wrong in your .env files:

```
# Next line has leading space which will be removed:
SPACED=
# Equal signs should not be spaced:
KEY = VALUE# Quotes won't be preserved after parsing, do not use them:
SECRET="my value"
# Beware of duplicate keys!
SECRET=Already defined ;(
# Respect the convention, use `UPPER_CASE`:
kebab-case-name=1
snake_case_name=2
```
And much more! You can find the [full list of violations in our docs.](https://dotenv-linter.readthedocs.io/en/latest/pages/violations/)

### **THREE**

# **PRE-COMMIT HOOKS**

<span id="page-10-0"></span>dotenv-linter can also be used as a [pre-commit](https://github.com/pre-commit/pre-commit) hook. To do so, add the following to the .pre-commit-config. yaml file at the root of your project:

```
repos:
  - repo: https://github.com/wemake-services/dotenv-linter
    rev: 0.2.0 # Use the ref you want to point at
    hooks:
      - id: dotenv-linter
```
For the more detailed instructions on the pre-commit tool itself, please refer to [its website.](https://pre-commit.com/)

# **FOUR**

# **GRATIS**

<span id="page-12-2"></span><span id="page-12-0"></span>Special thanks goes to [Ignacio Toledo](https://ign.uy) for creating an awesome logo for the project.

# <span id="page-12-1"></span>**4.1 Usage**

### **4.1.1 dotenv-linter**

Main entrypoint to the app.

Runs lint command by default if nothing else is not specified. Runs --version subcommand if this option is provided.

dotenv-linter [OPTIONS] COMMAND [ARGS]...

### **Options**

### --version

#### **lint**

Runs linting process for the given files.

dotenv-linter lint [OPTIONS] FILES...

#### **Arguments**

#### FILES

Required argument(s)

# <span id="page-13-3"></span><span id="page-13-0"></span>**4.2 Violations**

### <span id="page-13-2"></span>**4.2.1 Parsing**

Different error that might happen during file parsing phase.

#### final class ParsingViolation(*node=None*, *text=None*)

Bases: BaseFileViolation

Indicates that given file can not be correctly parsed.

This may include: 1. Incorrect OS behavior 2. Incorrect syntax inside this file 3. Errors in our grammar definition 4. Our internal errors

Added in version 0.1.0.

### <span id="page-13-1"></span>**4.2.2 Names**

Rules that define how names should be defined.

#### final class SpacedNameViolation(*node*, *text*)

Bases: BaseFSTViolation

Restricts to use duplicate names variables.

#### **Reasoning:**

This spaces will be removed by the parsing mechanism, but they might cause some confusion to users.

### **Solution:**

Remove leading spaces.

Example:

```
# Correct:
SOME_KEY=1
# Wrong:
    SOME_KEY=1
```
Added in version 0.1.0.

#### final class IncorrectNameViolation(*node*, *text*)

Bases: BaseFSTViolation

Restricts to use restricted symbols to define names.

#### **Reasoning:**

By convention we can only use letters, numbers, and underscores to define dotenv variables. Moreover, variables can not start with numbers.

#### **Solution:**

Refactor your file to contain only allowed characters.

#### Example:

# Correct: SOME\_KEY=1

(continues on next page)

(continued from previous page)

<span id="page-14-0"></span># Wrong: SOME-KEY=1

Added in version 0.1.0.

#### final class DuplicateNameViolation(*node*, *text*)

#### Bases: BaseFSTViolation

Restricts to use duplicate names variables.

#### **Reasoning:**

There is no need to create duplicate variables inside your dotenv file. Since it will be implicitly overridden by the parsing mechanism.

#### **Solution:**

Remove one of the duplicate variables.

#### Example:

# Correct: SOME\_KEY=1 OTHER\_KEY=2 # Wrong: SOME\_KEY=1 SOME\_KEY=2

Added in version 0.1.0.

#### final class RawNameViolation(*node*, *text*)

Bases: BaseFSTViolation

Restricts to use raw names without equal sign or value.

#### **Reasoning:**

It does not make any sense to just state some names. It might also break some . env parsers.

#### **Solution:**

Append equal sign to it. So, this would became a declaration of an empty variable. You can also add a value if it makes sense.

Example:

```
# Correct:
KEY = 1OTHER=
# Wrong:
KEY
```
Added in version 0.1.0.

#### final class ReservedNameViolation(*node*, *text*)

Bases: BaseFSTViolation

Restricts to use of blacklisted names.

#### **Reasoning:**

It does not make any sense to use such names.

#### <span id="page-15-2"></span>**Solution:**

Change such names. Or, Add \_ at the end, to distinguish it from reserved ones.

Example:

```
# Wrong:
DJANGO_ENV=some_value
```
Added in version 0.2.0.

### <span id="page-15-0"></span>**4.2.3 Assigns**

Rules that define how assigns should be made.

#### final class SpacedAssignViolation(*node*, *text*)

Bases: BaseFSTViolation

Restricts to write = signs with extra spaces.

#### **Reasoning:**

Valid shell syntax requires to write assigns without any spaces.

#### **Solution:**

Remove any spaces between the = char.

Example:

```
# Correct:
KEY=1OTHER=
# Wrong:
KEY = 1OTHER =
```
Added in version 0.1.0.

### <span id="page-15-1"></span>**4.2.4 Values**

Rules about writing correct dotenv values.

By convention we do not print values to the output. Since they might contain private values.

#### final class SpacedValueViolation(*node*, *text*)

Bases: BaseFSTViolation

Restricts to write values with trailing spaces.

#### **Reasoning:**

These spaces are not guaranteed to be preserved. So, it is better not to rely on them.

#### **Solution:**

Remove trailing spaces from the value.

Added in version 0.1.0.

#### <span id="page-16-2"></span>final class QuotedValueViolation(*node*, *text*)

#### Bases: BaseFSTViolation

Restricts to quoted values.

#### **Reasoning:**

Dotenv parser usually strips quotes away, so it is hard to say whether these quotes will stay on a final value, or not.

#### **Solution:**

Remove any quotes from the value.

Example:

```
# Correct:
KEY=1# Wrong:
KEY="1"
```
Added in version 0.1.0.

### <span id="page-16-1"></span>**4.2.5 Comments**

Rules that define how comments should be written.

```
final class SpacedCommentViolation(node, text)
```
Bases: BaseFSTViolation

Restricts to write comment with leading or trailing spaces.

#### **Reasoning:**

These spaces are meaningless and will be removed. So, why would you want to have them?

#### **Solution:**

Remove leading or trailing spaces from the comment body.

Added in version 0.1.0.

## <span id="page-16-0"></span>**4.3 Docker**

We have an existing official image on [DockerHub.](https://hub.docker.com/r/wemakeservices/dotenv-linter)

### **4.3.1 Usage**

You can can use it like so:

```
docker pull wemakeservices/dotenv-linter
docker run --rm wemakeservices/dotenv-linter .env
```
Make sure to place proper config file and mount it with the source code like so:

docker run --rm wemakeservices/dotenv-linter -v `pwd`:/code /code

You can also use this image with Gitlab CI or any other container-based CIs.

### **4.3.2 Further reading**

- Official ['docker run' docs](https://docs.docker.com/engine/reference/run/)
- Official [GitlabCI docs](https://docs.gitlab.com/ee/ci/)

# <span id="page-17-0"></span>**4.4 Github Actions**

Good news: we ship pre-built Github Action with this project.

You can use it from the [Github Marketplace:](https://github.com/marketplace/actions/dotenv-linter)

```
- name: dotenv-linter
 uses: wemake-services/dotenv-linter
```
You can also specify any version starting from  $0.1.5$  instead of the default latest tag.

#### **4.4.1 Inputs**

#### **reporter**

We support three reporting options:

- terminal (default one) when we just dump the output into Action's logs. Is the easiest one to setup, that's why we use it by default
- github-pr-review (recommended) when we use [inline comments](https://github.com/reviewdog/reviewdog#reporter-github-pullrequest-review-comment--reportergithub-pr-review) inside code reviews
- github-pr-check when we use [Github Checks](https://github.com/reviewdog/reviewdog#reporter-github-checks--reportergithub-pr-check) for the output

Take a note that github-pr-review and github-pr-check requires GITHUB\_TOKEN environment variable to be set.

For example, that's how github-pr-reviews can be set up:

```
- name: dotenv-linter
 uses: wemake-services/dotenv-linter
 with:
   reporter: 'github-pr-review'
 env:
   GITHUB_TOKEN: ${{ secrets.github_token }}
```
#### **options**

We also support custom CLI options to be specified, they are exactly match anything that can be provided to dotenv-linter itself:

```
- name: doteny-linter
 uses: wemake-services/dotenv-linter
 with:
   options: './conf/.env ./conf/.env.docker'
```
### **4.4.2 Outputs**

We also support outputs from the spec, so you can later pass the output of dotenv-linter to somewhere else.

```
- name: dotenv-linter
 uses: wemake-services/dotenv-linter
- name: Custom Action
 runs: echo "{{ steps.dotenv-linter.outputs.output }}"
```
# **FIVE**

# **INDICES AND TABLES**

- <span id="page-20-0"></span>• genindex
- modindex
- search

# **PYTHON MODULE INDEX**

<span id="page-22-0"></span>d

dotenv\_linter.violations.assigns, [12](#page-15-0) dotenv\_linter.violations.comments, [13](#page-16-1) dotenv\_linter.violations.names, [10](#page-13-1) dotenv\_linter.violations.parsing, [10](#page-13-2) dotenv\_linter.violations.values, [12](#page-15-1)

## **INDEX**

# <span id="page-24-0"></span>Symbols

```
--version
    dotenv-linter command line option, 9
```
### D

dotenv\_linter.violations.assigns module, [12](#page-15-2) dotenv\_linter.violations.comments module, [13](#page-16-2) dotenv\_linter.violations.names module, [10](#page-13-3) dotenv\_linter.violations.parsing module, [10](#page-13-3) dotenv\_linter.violations.values module, [12](#page-15-2) dotenv-linter command line option --version, [9](#page-12-2) dotenv-linter-lint command line option FILES, [9](#page-12-2) DuplicateNameViolation (*class in dotenv\_linter.violations.names*), [11](#page-14-0)

# F

FILES dotenv-linter-lint command line option, [9](#page-12-2)

### I

IncorrectNameViolation (*class in dotenv\_linter.violations.names*), [10](#page-13-3)

# M

module dotenv\_linter.violations.assigns, [12](#page-15-2) dotenv\_linter.violations.comments, [13](#page-16-2) dotenv\_linter.violations.names, [10](#page-13-3) dotenv\_linter.violations.parsing, [10](#page-13-3) dotenv\_linter.violations.values, [12](#page-15-2)

# P

ParsingViolation (*class in dotenv\_linter.violations.parsing*), [10](#page-13-3)

# Q

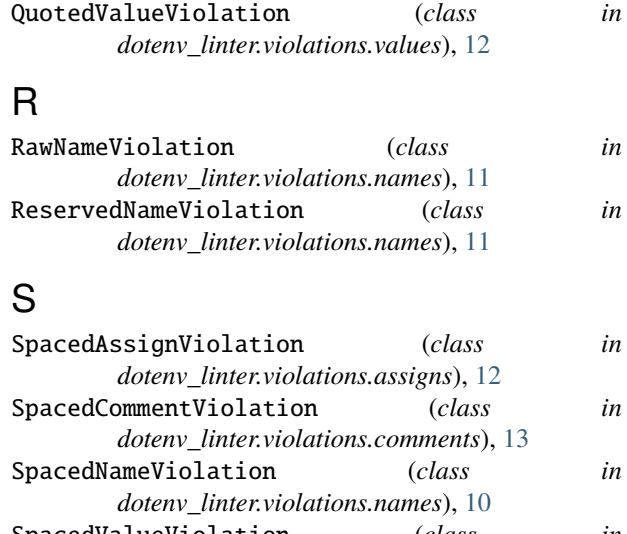

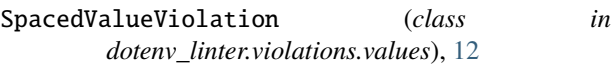